## **Update vCenter with v7.02**

In this post, I am going to update vCenter with above version which was released this month. I have not taken backup of vCenter appliance. In production you should do or at least take snapshot of the VM.

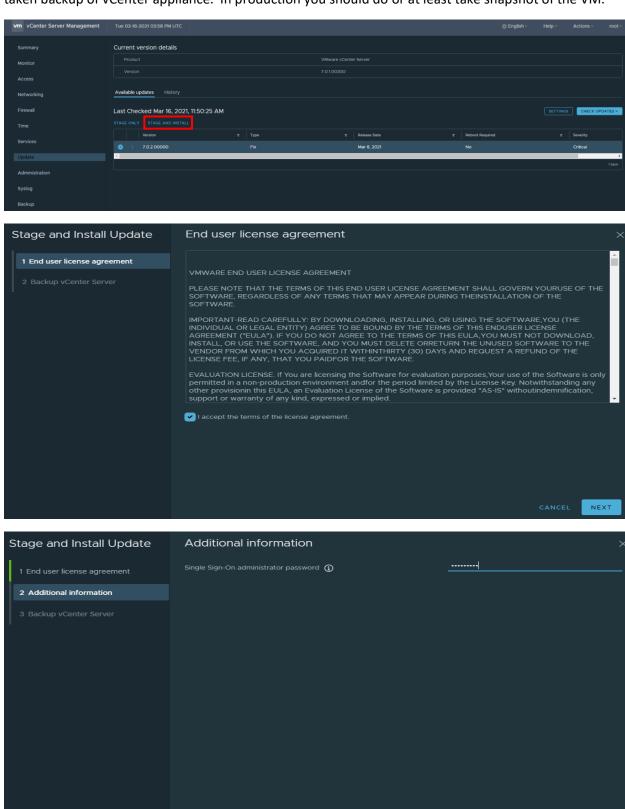

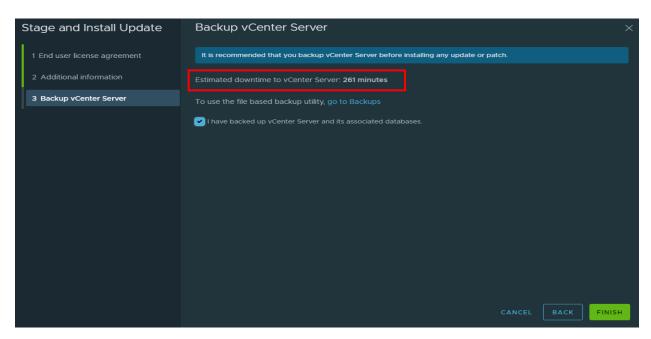

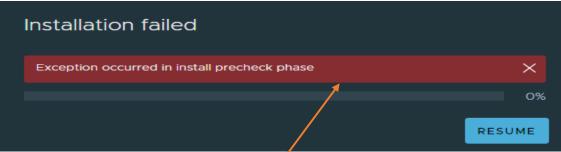

I was getting above error. Googled for a fix and tried the following. Tried restarting the service to complete the update. Still same error. Above error is in a loop. I cannot get out of it.

```
vc.ramlan.ca - PuTTY
                                                                          Г
  login as: root
  Pre-authentication banner message from server:
 VMware vCenter Server 7.0.1.00300
 Type: vCenter Server with an embedded Platform Services Controller
End of banner message from server
root@vc.ramlan.ca's password:
onnected to service
   * List APIs: "help api list"
   * List Plugins: "help pi list"
   * Launch BASH: "shell"
Command> shell
Shell access is granted to root
oot@VC [ ~ ] # service-control --restart vmware-vpxd-svcs
Successfully restarted service vpxd-svcs
```

```
root@VC [ ~ ]# cat /etc/applmgmt/appliance/software_update_state.conf
{
    "state": "INSTALL_FAILED",
    "version": "7.0.2.00000",
    "latest_query_time": "2021-03-16T16:04:39Z",
    "operation_id": "/storage/core/software-update/install_operation"
}root@VC [ ~ ]#
```

To get out of error loop, I executed these commands.

```
vc.ramlan.ca - PuTTY
                                                                         Х
root@VC [ ~ ]# cd /var/log/vmware/upgrade
root@VC [ /var/log/vmware/upgrade ]# ls
bootstrap.log upgrade-post-import.log
root@VC [ /var/log/vmware/upgrade ]# touch prechecks-succeeded
root@VC [ /var/log/vmware/upgrade ]# touch export-succeeded
root@VC [ /var/log/vmware/upgrade ]# touch import-succeeded
root@VC [ /var/log/vmware/upgrade ]# service-control --stop applmgmt
Operation not cancellable. Please wait for it to finish...
Performing stop operation on service applmgmt...
Successfully stopped service applmgmt
root@VC [ /var/log/vmware/upgrade ]# rm -rf /etc/applmgmt/appliance/software upd
ate state.conf
root@VC [ /var/log/vmware/upgrade ] # rm -rf /etc/applmgmt/appliance/software upd
ate state.conf
root@VC [ /var/log/vmware/upgrade ]# service-control --start applmgmt
Operation not cancellable. Please wait for it to finish...
Performing start operation on service applmgmt...
Successfully started service applmgmt
```

Now, I am going to try Staging only to complete the update by running this command **software-packages install --url --acceptEulas** 

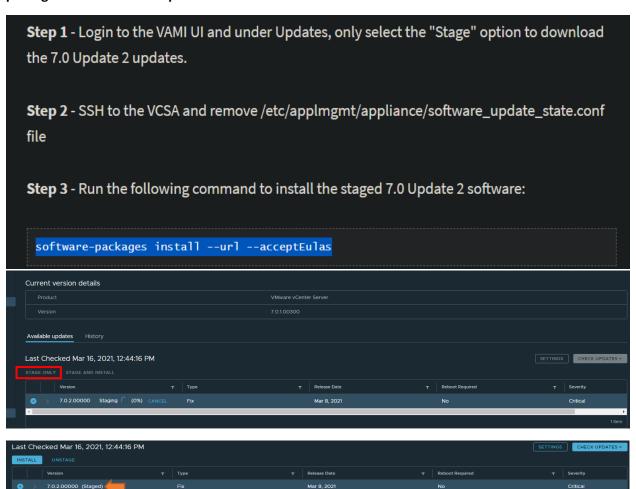

Open Putty - Enter VC Server info and click OK. After that run the command.

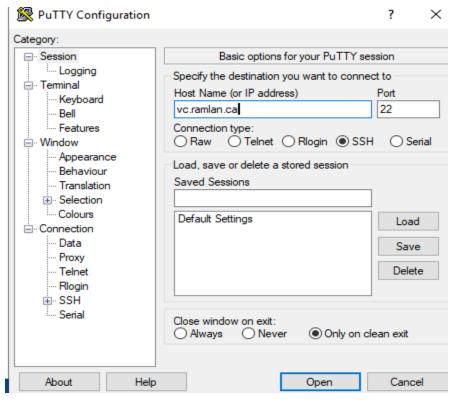

```
vc.ramlan.ca - PuTTY
                                                                          \times
Command> software-packages install --url --acceptEulas-
 [2021-03-16T17:19:38.075] : UpdateInfo: Using product version 7.0.1.00300 and b
uild 17491101
[2021-03-16T17:19:38.075] : Target VCSA version = 7.0.2.00000
 [2021-03-16 17:19:38,258] : Running requirements script.....
 [2021-03-16T17:19:51.075] : Evaluating packages to stage...
 [2021-03-16T17:19:51.075] : Verifying staging area
[2021-03-16T17:19:51.075] : For the first instance of the identity domain, this
is the password given to the Administrator account. Otherwise, this is the pas
sword of the Administrator account of the replication partner.
Enter Single Sign-On administrator password:
 [2021-03-16T17:19:59.075] : Validating software update payload
 [2021-03-16T17:19:59.075] : UpdateInfo: Using product version 7.0.1.00300 and b
uild 17491101
[2021-03-16 17:19:59,547] : Running validate script.....
[2021-03-16T17:20:04.075] : Validation successful
 [2021-03-16 17:20:04,567] : Copying software packages 150/150
 [2021-03-16 17:45:57,517] : Running system-prepare script.....
 [2021-03-16 17:46:03,544] : Running test transaction ....
 [2021-03-16 17:46:09,586] : Running prepatch script.....
 [2021-03-16 17:47:43,778] : Upgrading software packages ....
 [2021-03-16T17:50:41.075] : Setting appliance version to 7.0.2.00000 build 1769
4817
[2021-03-16 17:50:41,220] : Running patch script....
 [2021-03-16 18:07:15,774] : Starting all services ....
 [2021-03-16T18:07:17.075] : Services started.
 [2021-03-16T18:07:17.075] : Installation process completed successfully
Command>
```

Now let me check the version and any updates still pending.

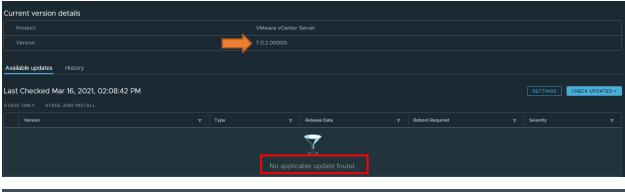

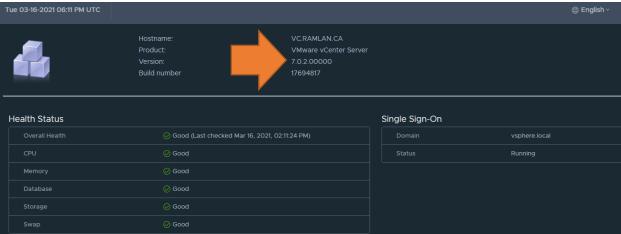

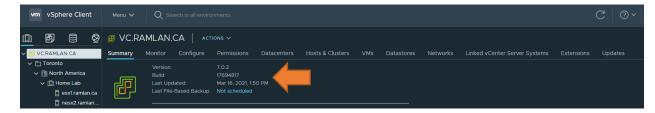

We have completed vCenter update.

**Thanks** 

Ram Lan 16<sup>th</sup> Mar 2021